**[江淮](https://zhiliao.h3c.com/User/other/43137)** 2022-04-12 发表

## 组网及说明

ONEStor 1.0 独立部署版本 ONEStor 2.0 独立部署 R0323(不含)之前版本涉及此问题

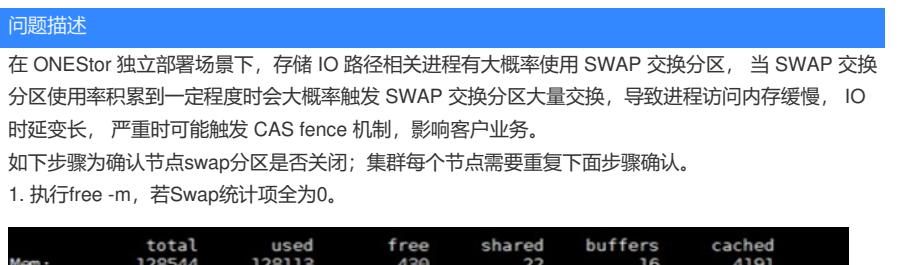

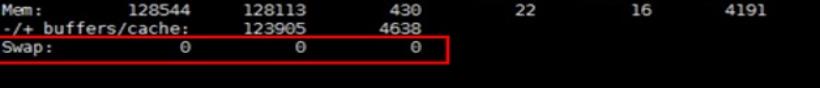

2、执行Il /etc/init.d/kswapoff, 若kswapoff文件存在, 则说明该节点已经创建swap分区关闭启动脚本

3. 若该节点同时满足上述两个条件,则说明swap分区已经关闭,无需执行本操作;否则请参考本方案 关闭swap分区。

## 过程分析

SWAP 交换分区是操作系统在物理内存紧张时作为缓冲的一块区域, 当内存紧张 时, 操作系统将物 理内存中不常使用的内存换出到 SWAP 交换分区;当进程访问的内 存位于 SWAP 分区时, 操作系统 再将数据从 SWAP 交换分区交换到物理内存中。 操作系统实现上使用系统盘的一块分区作为 SWAP 交换分区使用。在常见的桌面 级应用场景中,进程及内存使用量十分有限, SWAP 交换分区基本可以 满足该场景的 应用并提供更大的内存使用空间;在 ONEStor 存储实际应用场景中,内存使用量远远 超过桌面级的场景,内存交换的数量级也远超系统盘可以承担的压力,使用 SWAP 交 换分区会造成内 存交换缓慢, 影响存储 IO 流程执行速度,造成 IO 响应超时。 ONEStor 存储是专用系统,不需要使 用 SWAP 分区增加有效内存使用量。

综合考 虑, 在 ONEStor 独立部署使用场景下, 要求关闭 SWAP 交换分区以增加存储稳定性。

## 解决方法

要求所有 ONEStor 独立部署使用场景下, 必须关闭操作系统 SWAP 交换分区 注意事项: 1. 请仔细确认待实施方案的设备是否在适用范围内。 2. 操作实施预计时长:10分钟/G。 操作步骤

关闭swap分区步骤,以一个节点为例。集群其他节点需要重复下面步骤

1、检查swap使用情况。执行free -m,若Swap的used项不为0,则表示已经使用了swap分区,如下图 中为97。

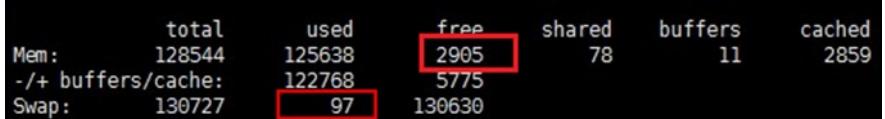

注意:

a. 若物理内存小于64G, 且Swap的used使用率超过50%, 不建议关闭swap分区, 需要先扩容内存。

b. 关闭swap前, Mem 的free 必须大于swap的uesd;若不满足, 则先执行sync; echo 3 > /proc/sys/vm /drop\_caches释放内存。若释放后仍不满足,请联系技术支持。

2、执行过程中,协助释放内存。将附件drop\_swap.tar.gz上传到/root目录,另外打开一个命令行窗口

,执行tar -zxvf drop\_swap.tar.gz解压,然后执行bash drop\_swap.sh协助释放内存

3、执行swapoff -a临时关闭swap分区。(重启后失效)

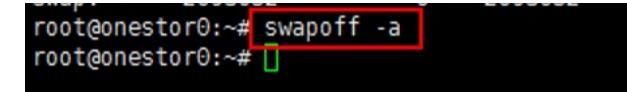

4、执行成功后,执行free -m查看swap分区统计全部为0,如下图

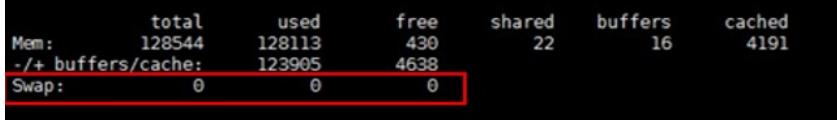

5、手动停止 (Ctrl + C) 步骤2中执行的脚本

6、永久关闭swap分区。将附件create\_swapoff.tar.gz拷贝到/root目录,在/root目录下执行tar -zxvf cre ate\_swapoff.tar.gz解压

```
rnntAnnaetnr२∙~# le
create swapoff.tar.gz
root@onestor3:~# tar -zxvf create swapoff.tar.gz
create_swapoff.sh
root@onestor3:~# ll
total 36
drwx------ 4 root root 4096 Jan 16 16:33 ./
drwxr-xr-x 22 root root 4096 Jan 14 16:39 ../
-rw------- 1 root root 48 Jan 11 11:40 .bash_h<br>-rw-r--r-- 1 root root 3106 Feb 20 2014 .bashrc
                            48 Jan 11 11:40 .bash history
drwx------ 2 root root 4096 Jan 10 23:00 cache/
-rw-r--r-- 1 root root
                           767 Jan 16 15:51 create swapoff.sh
                           509 Jan 16 16:33 create swa
-rw-r--r-- 1 root root
                                                         apoff.tar.gz
             1 root root
                           140 Feb 20 2014 .profile
-100 - 10 - 10 = 102 ront ront 4096
                                1an 14 23.31drwxr-xr-x
                                              .ssh/
```
7、执行bash create\_swapoff.sh,创建关闭swap脚本。执行成功后,在/etc/init.d目录下执行ll /etc/init.d/kswapoff确认是否生成了kswapoff文件

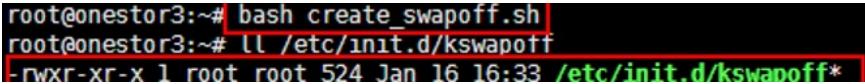

8、手动删除临时文件:drop\_swap.tar.gz、create\_swapoff.tar.gz、create\_swapoff.sh、drop\_swap.s h

9、集群中其他节点,重复上述步骤即可

**[附件下载:](javascript:void(0))**[create\\_swapoff.tar.gz](javascript:void(0)) [drop\\_swap.tar.gz](javascript:void(0))